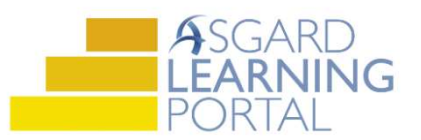

## Asignando PMs

Los PMs se pueden asignar uno a la vez o puede seleccionar varios PMs para asignarlos a un miembro del equipo. Recuerde, los PMs solo se pueden asignar a una persona. El proceso del seguimiento de trabajo de los miembros del equipo adicionales en el mismo PM, es una decisión del liderazgo interno.

Paso 1: Para asignar un PM individual, resalte el PM y use el menú desplegable Asignado A para seleccionar el usuario.

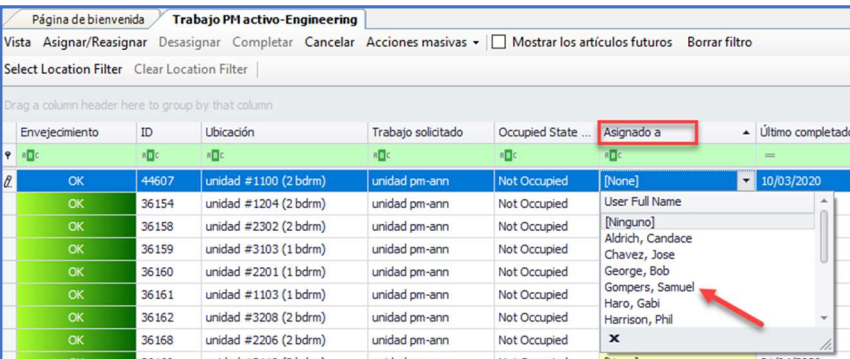

Paso 2: Para asignar varios PMs a un usuario, haz clic y arrastre el ratón para resaltar los PMs o seleccione los PMs manteniendo presionada la tecla CTRL y haciendo clic en cada PM.

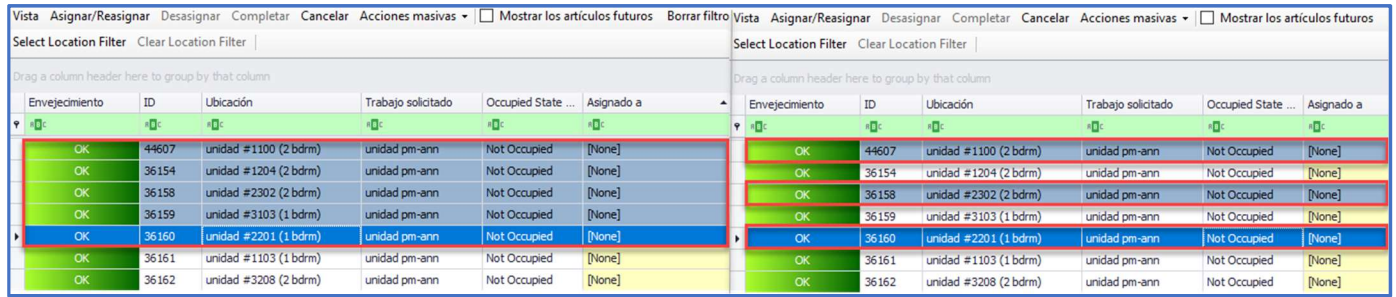

Haz clic en el botón Asignar/Reasignar en la esquina superior izquierda y elija el miembro del equipo.

Paso 3: Para anular la asignación, siga los mismos pasos para seleccionar el PM y haz clic en el botón Desasignar en la esquina superior izquierda.

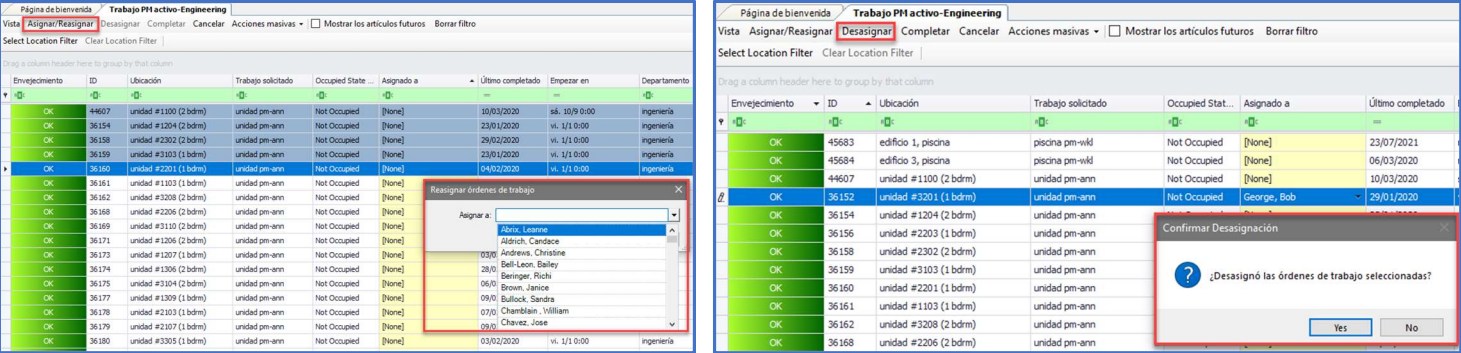